## **ACH Pass-Thru**

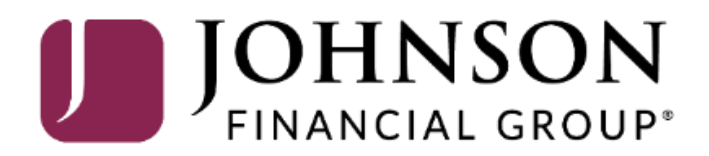

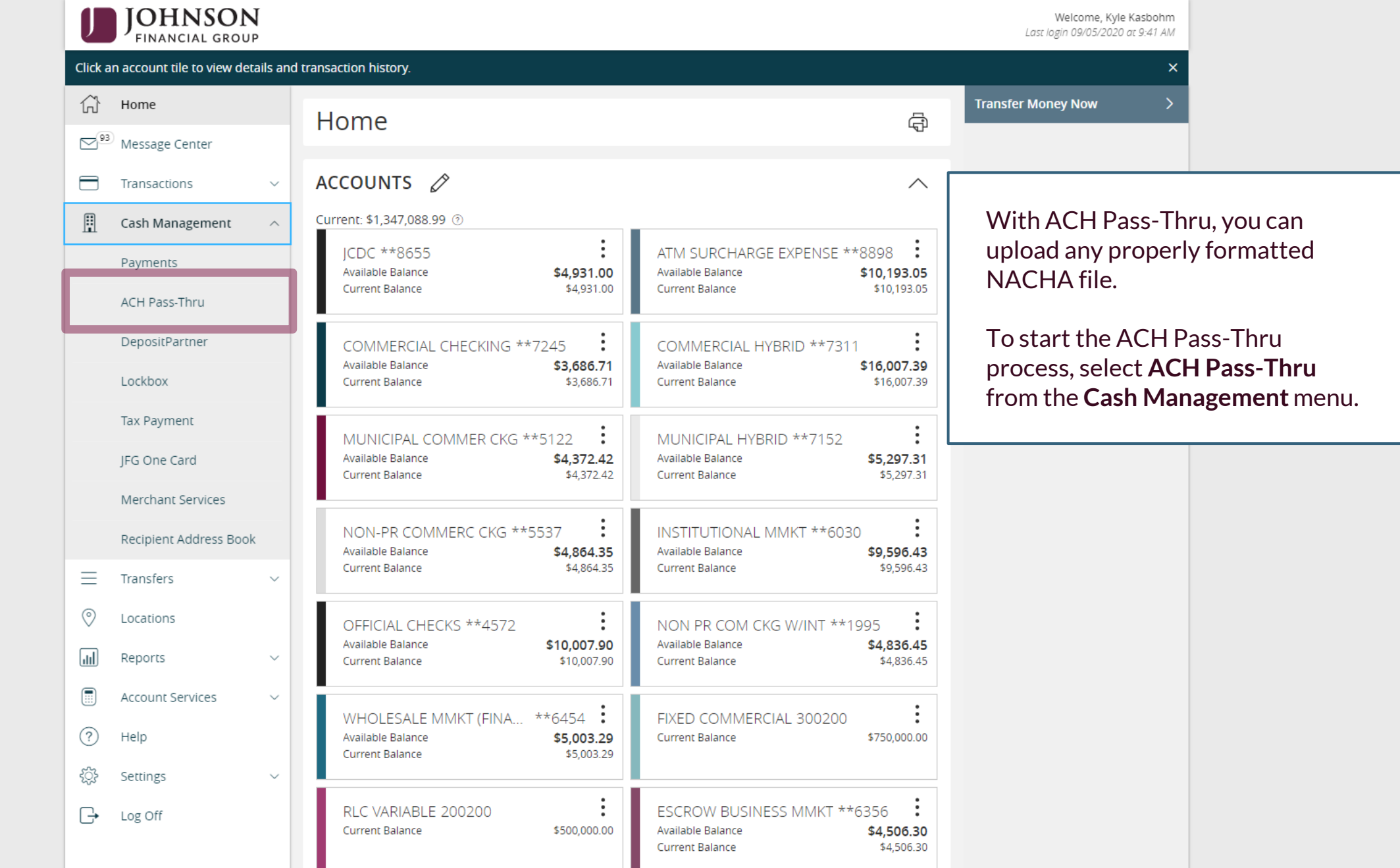

For additional assistance, please call 888.769.3796 or email tmsupport@johnsonfinancialgroup.com. *2*

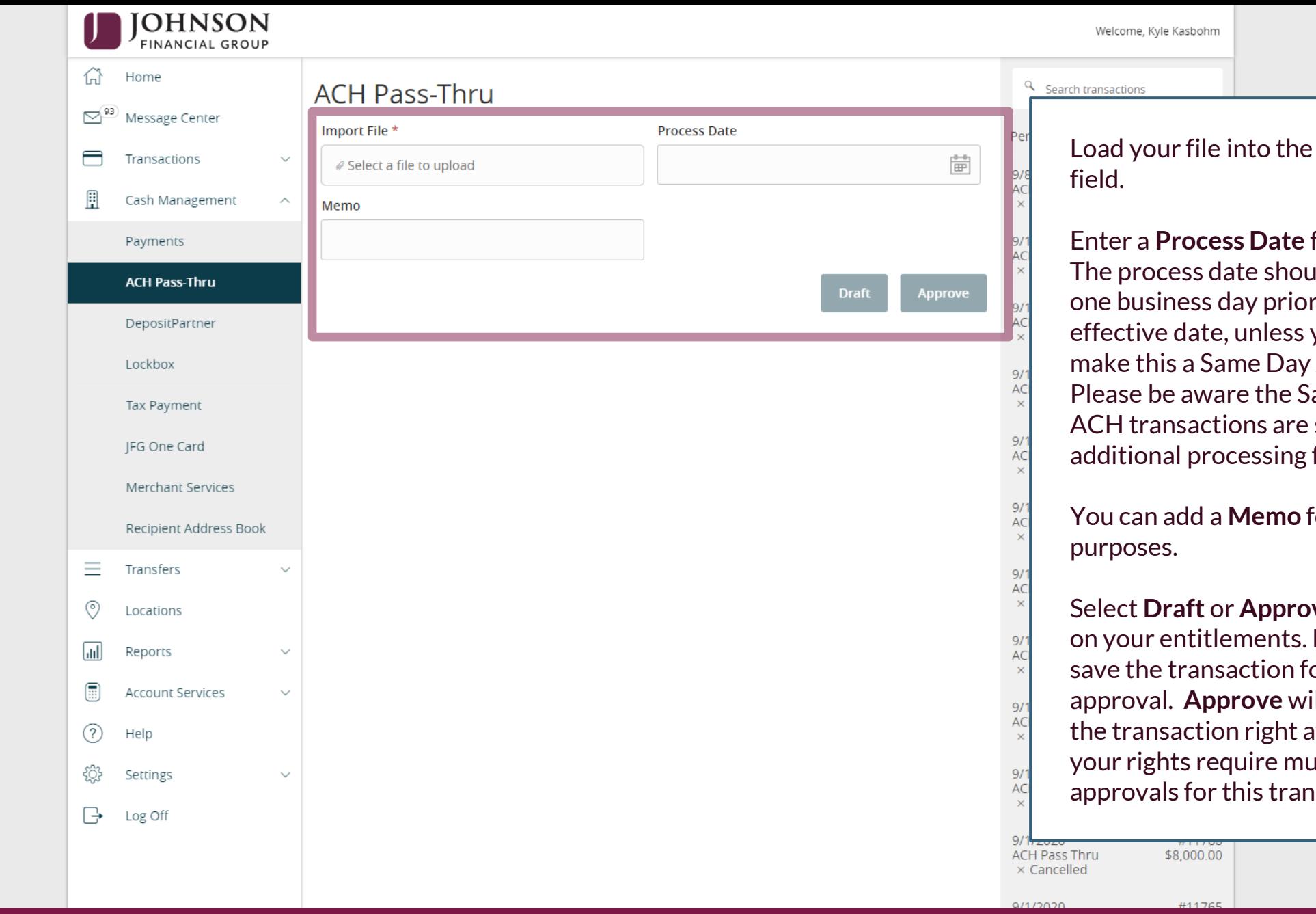

le into the **Import File** 

**Enter a Process Date** for the file. date should be at least s day prior to the te, unless you want to Same Day ACH file. vare the Same Day ctions are subject to rocessing fees.

a **Memo** for internal

**Solet Approve** depending **tlements. Draft will** nsaction for a future **pprove** will complete tion right away, unless equire multiple or this transaction type.

For additional assistance, please call 888.769.3796 or email tmsupport@johnsonfinancialgroup.com. *3*

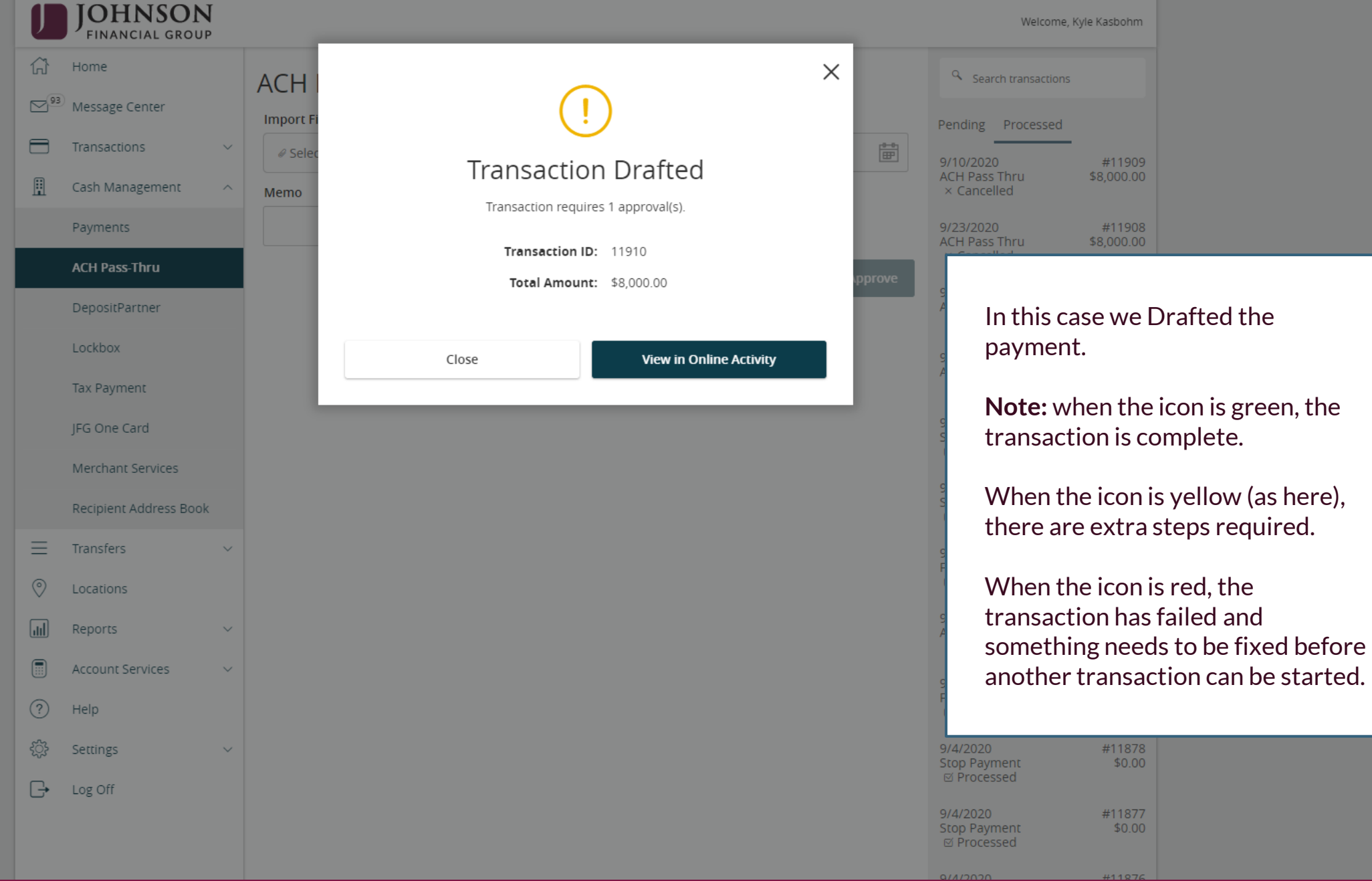

For additional assistance, please call 888.769.3796 or email tmsupport@johnsonfinancialgroup.com. *4*

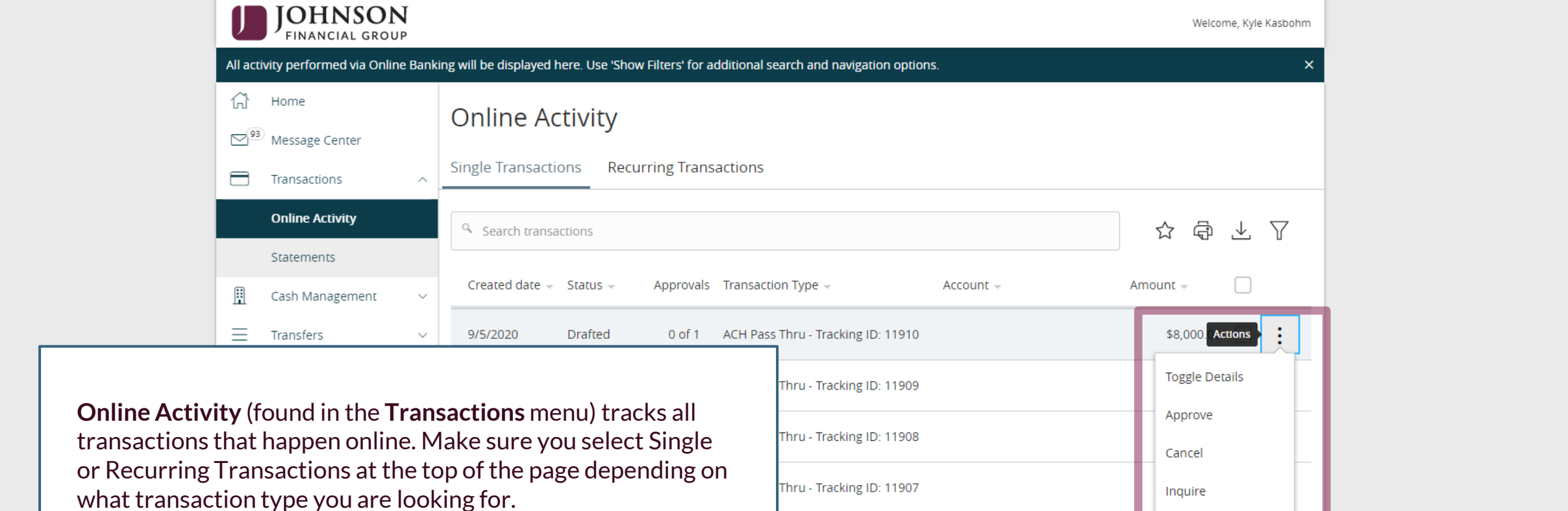

Using the **kabob menu**, you can **Approve** the transaction from here, amongst other actions. To approve a transaction, you must complete a Secure Access Code validation. For more information, see "Approving Transactions" guide.

Depending on your entitlements, you may be able to approve or cancel transactions that were created by other users.

9/4/2020

Cancelled

 $N/A$ 

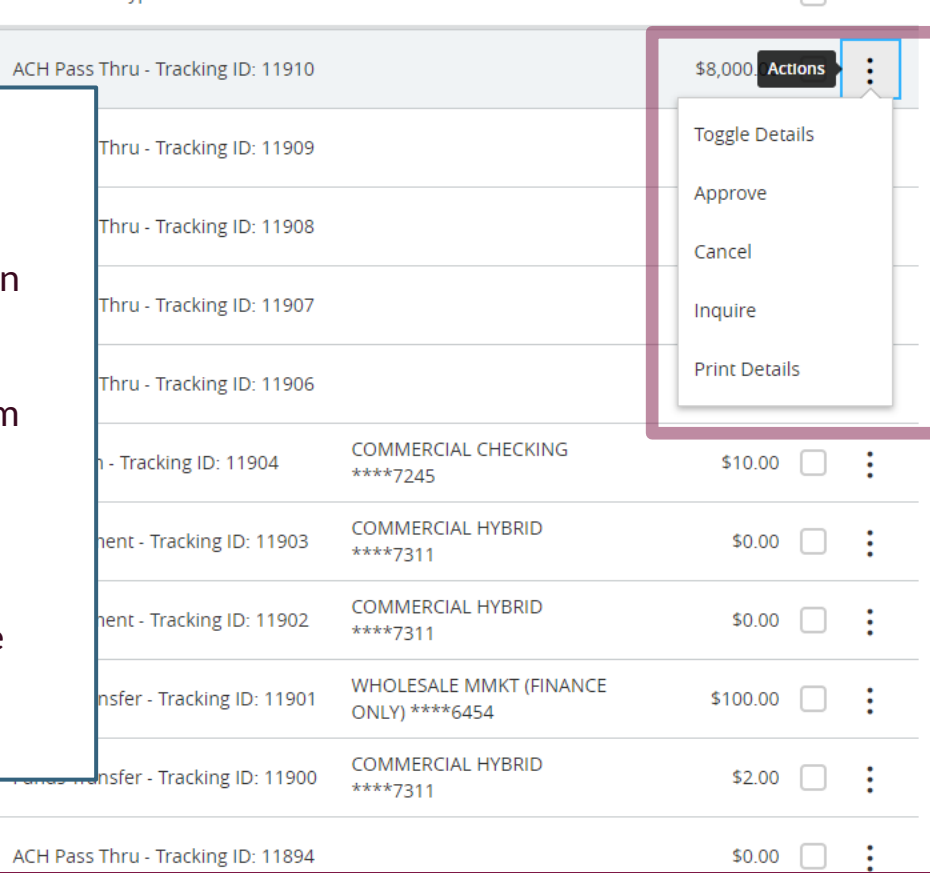

## **Thank You**

Additional Resources and Support

For additional resources, including "how-to" guides, please visit our online Client Resources page at <https://www.johnsonfinancialgroup.com/client-resources>

If further support is needed, please call our Treasury Management Support Center at 888.769.3796 or by email at [tmsupport@johnsonfinancialgroup.com.](mailto:tmsupport@johnsonfinancialgroup.com)

JohnsonFinancialGroup.Com

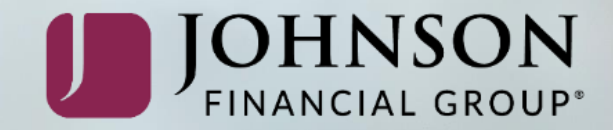